# **Generischer Online-Dienst**

Einfach im Bürger- und Unternehmensservice (BUS) einrichten!

*Kerstin Dittmar - Referentin*

**SACHSEN-ANHALT** Infrastruktur und Digitales

#moderndenken

16.06.2023

# **Was ist der BUS?**

Im Bürger- und Unternehmensservice (BUS) des Landes Sachsen-Anhalt findet man Informationen über jede Verwaltungsleistung.

# **Vorteile auf einen Blick**

- Kommunen steht das Redaktionssystem des BUS kostenfrei zur Verfügung
- Nachnutzung qualitätsgesicherter Leistungsinformationen
- Ergänzung von organisatorischen Daten (z.B. Kontakt, Öffnungszeiten)
- Integration in die kommunalen Portale
- Registrierung von Online-Diensten
- Kostenfreie Schulungen und Sprechstunden für das Redaktionssystem des BUS LSA
- Gewährleistung der technologischen Anbindung an das SDG über den Portalverbund

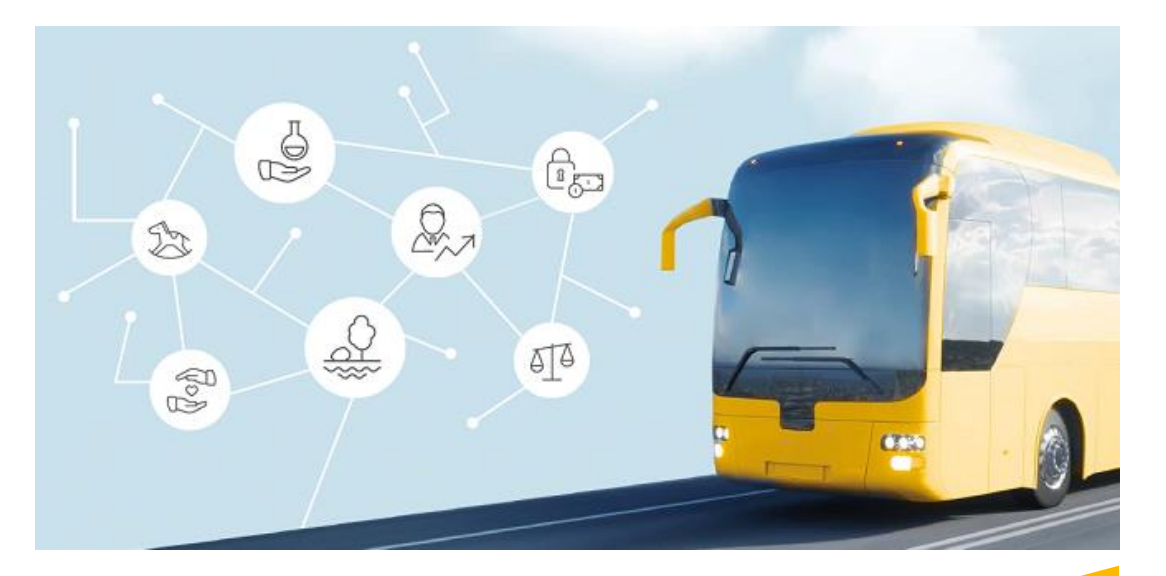

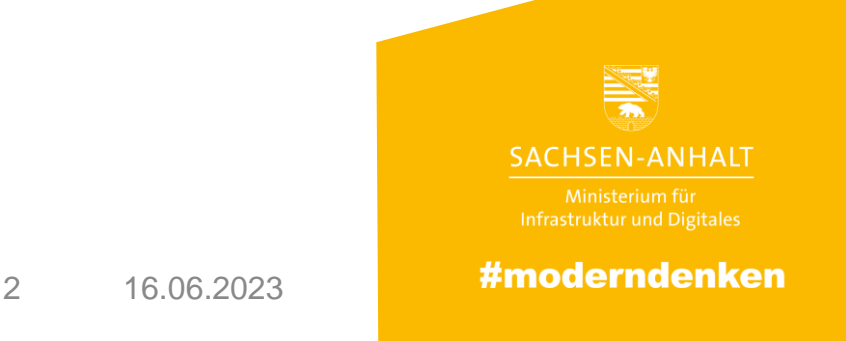

# **Zielsetzung** Generischer Online-Dienst

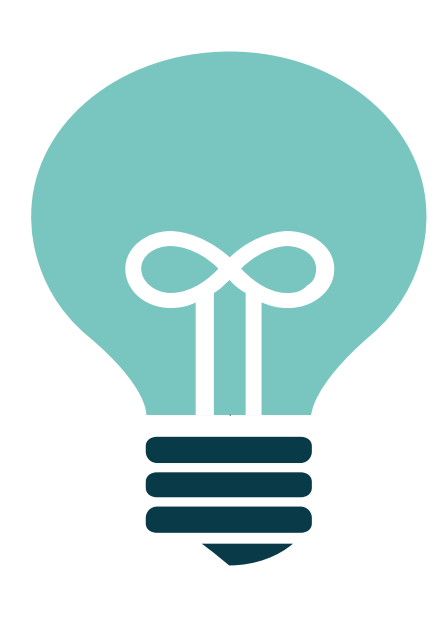

- **Ein Online-Dienst für unterschiedliche Verwaltungsleistungen** zur Verfügung stellen
- Landkreise und Kommunen sollen **ohne Programmieraufwand** beliebig viele Verwaltungsleistungen online zur Verfügung stellen können
- Nutzung des **FIM-Redaktionssystems** (BUS ST) zur **Parametrisierung** des Dienstes
- Einsatz vorrangig für **einfache Leistungen**  mit geringer Fallzahl

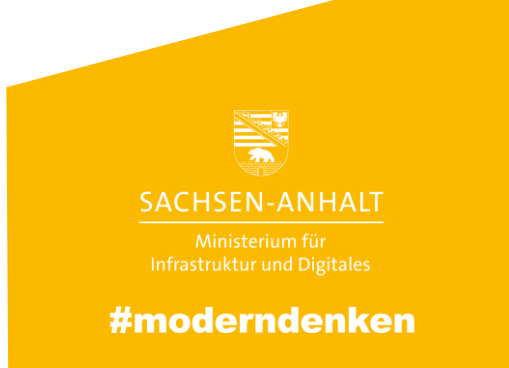

# **Aufruf des Generischen Online-Dienste**

B

**1**

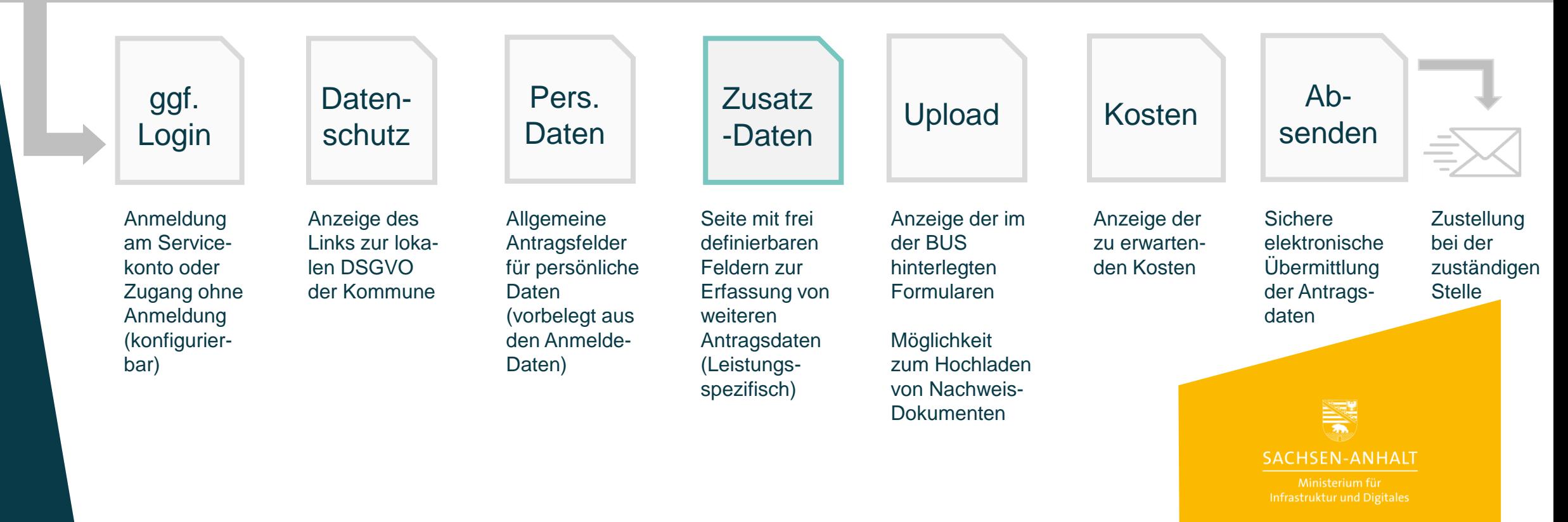

**2 3 4 5 6 7**

#moderndenken

**CV** 

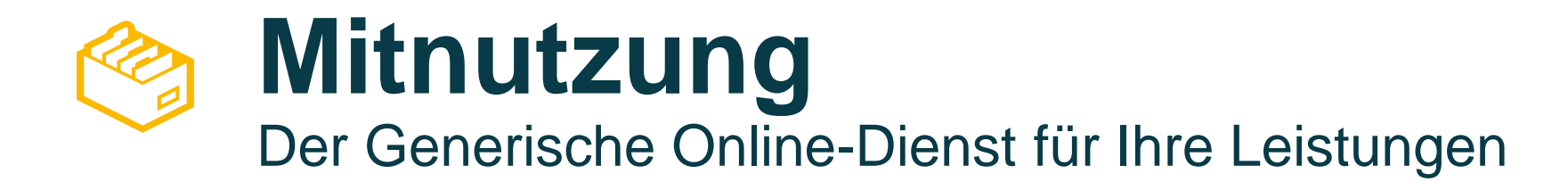

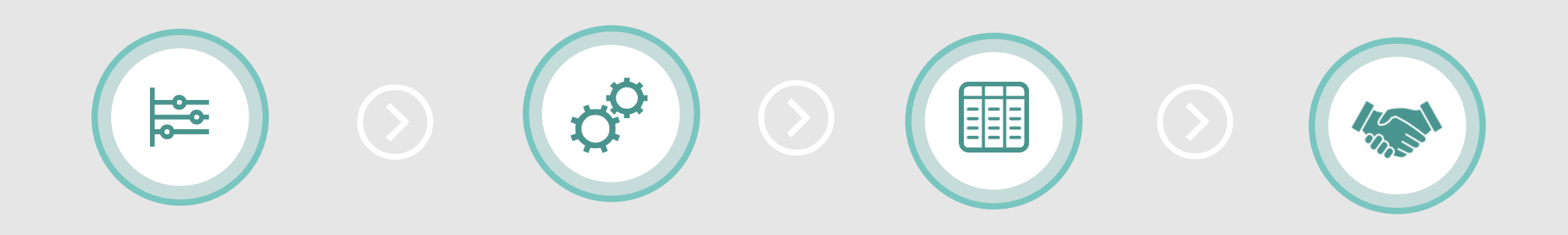

### **DIENST IDENTIFIZIEREN**

Einfache, kommunale Anträge mit geringer Stückzahl p.a.

## **ZuFi-DATEN VORBEREITEN**

Verwaltungsleistung (incl. Nachweisdokumente) und Organisationseinheit im BUS pflegen/aktualisieren

Online-Dienst Objekt (aus Vorlage) für die Leistung im BUS erstellen und alle Dienst-Parameter pflegen

# **ZUSATZDATENSEITE ERSTELLEN**

Anlegen der Zusatzdatenseite mittels Template in Excel (\*.csv-Datei)

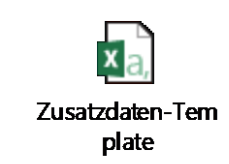

## **MIT DATAPORT ABSTIMMEN**

Nutzungsbestimmung, AVV mit Dataport schließen.

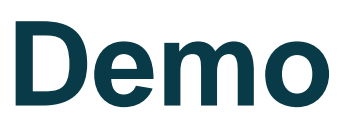

# Veranstaltung anmelden für die Stadt Magdeburg

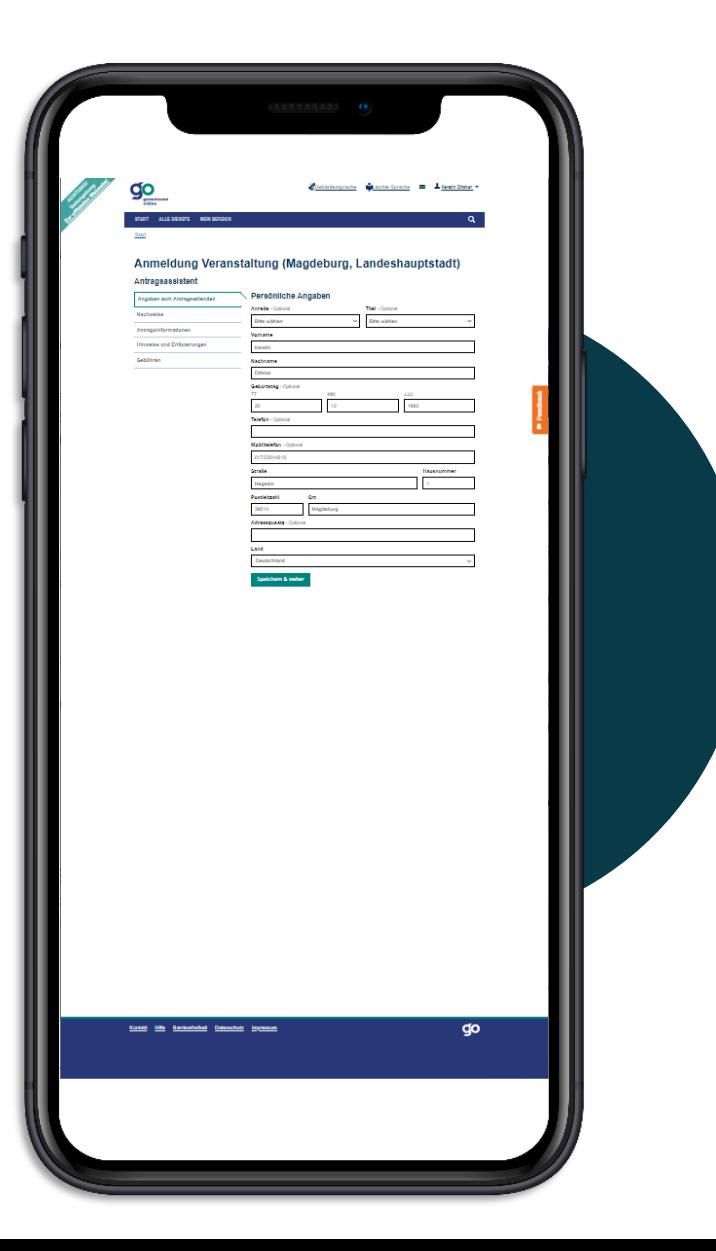

# **Link auf den Demo Online-Dienst**

https://serviceportal[stage.gemeinsamonline.de/Onlinedienste/FVP/FV/Datap](https://serviceportal-stage.gemeinsamonline.de/Onlinedienste/FVP/FV/Dataport/GenOD2/) ort/GenOD2/ ?gebietsid=15230&oeid=17570782&bundesland=15&lei stungsid=191391

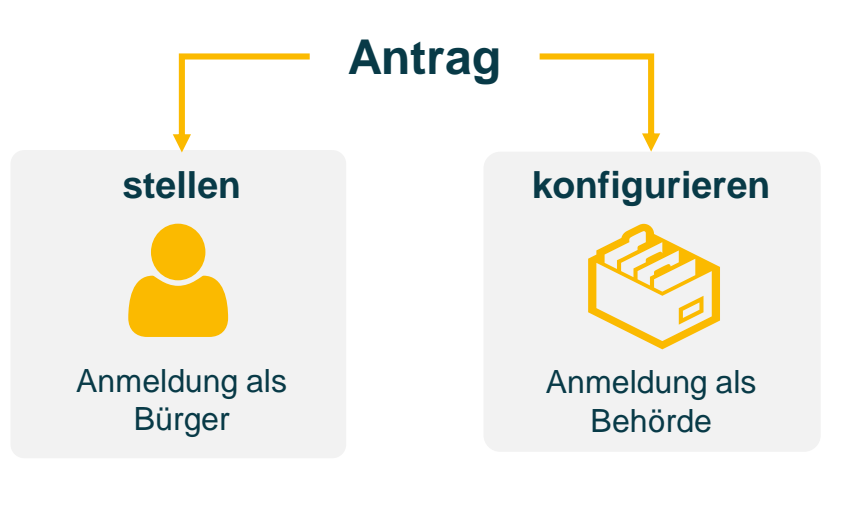

# **Link auf das Redaktionssystem**

<https://st-schul.zfinder.de/redaktion/>

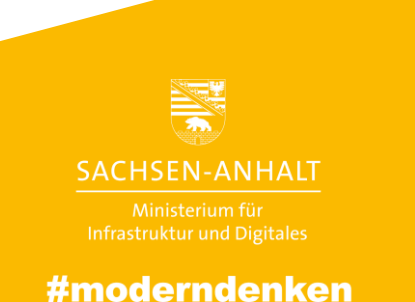

6 16.06.2023

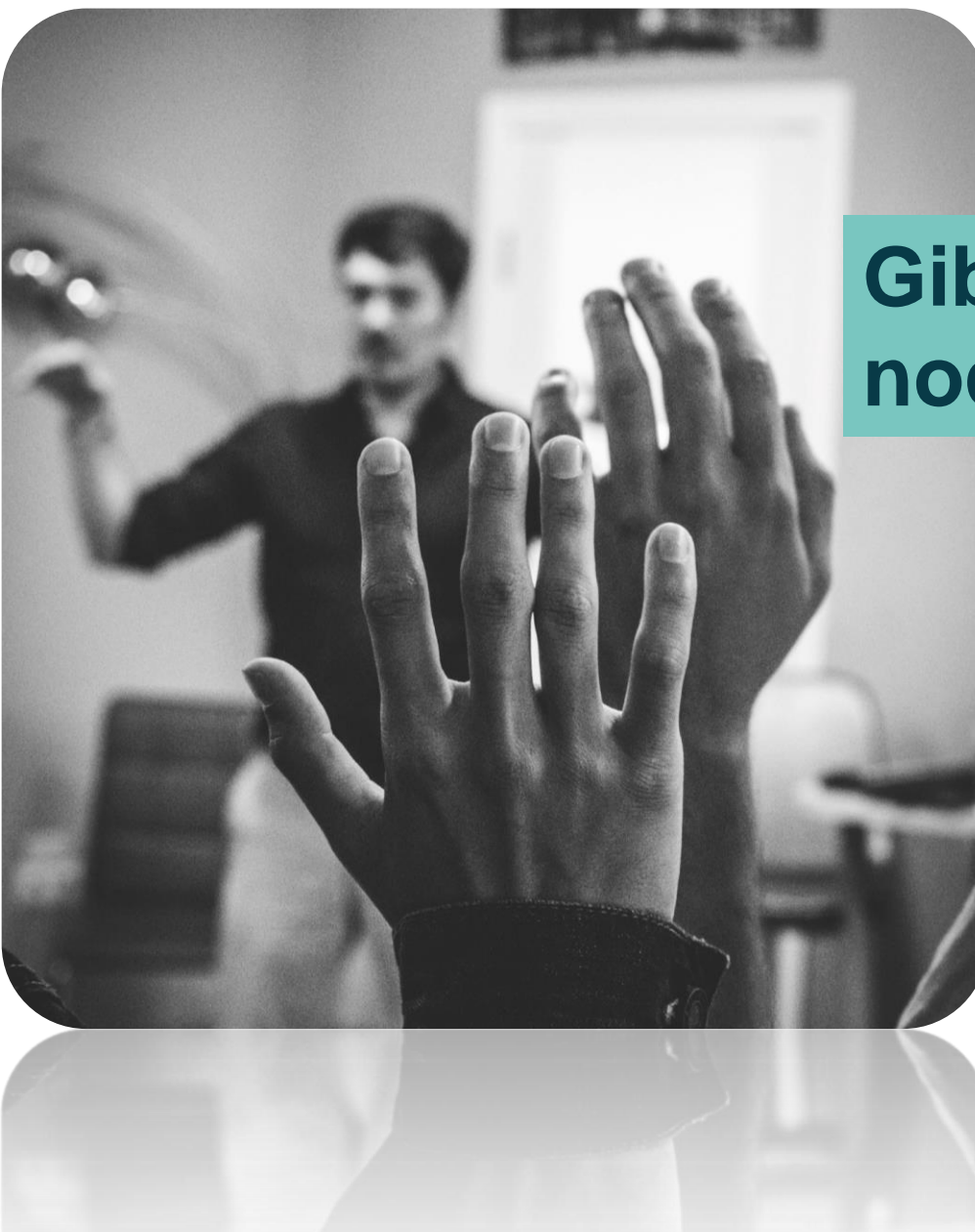

# **Gibt es bei Ihnen noch Fragen?**

7 16.06.2023

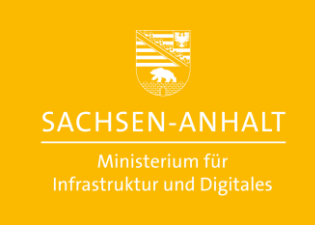

#moderndenken

# Danke für Ihre **Aufmerksamkeit!**

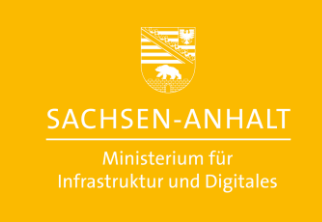

#moderndenken

8 16.06.2023

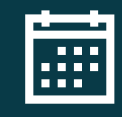

 $\Theta$ 

圖

# **Kontaktieren Sie uns**

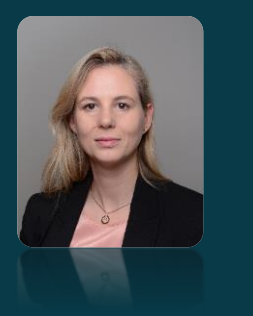

**Besucheradresse Elbe-Office** Joseph-von-Fraunhofer-Straße 2 39106 Magdeburg

**Telefon** +49 391 567 7262  $\triangleright$ **E-Mail** 

kerstin.dittmar@sachsen-anhalt.de

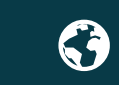

**Webseite** ozg.sachsen-anhalt.de

9

**SACHSEN-ANHALT** #moderndenken

Ministerium für Infrastruktur und Digitales des Landes Sachsen-Anhalt

mid.sachsen-anhalt.de Twitter: @MID\_LSA Instagram: @mid\_lsa LinkedIn: @Ministerium für Infrastruktur und Digitales LSA

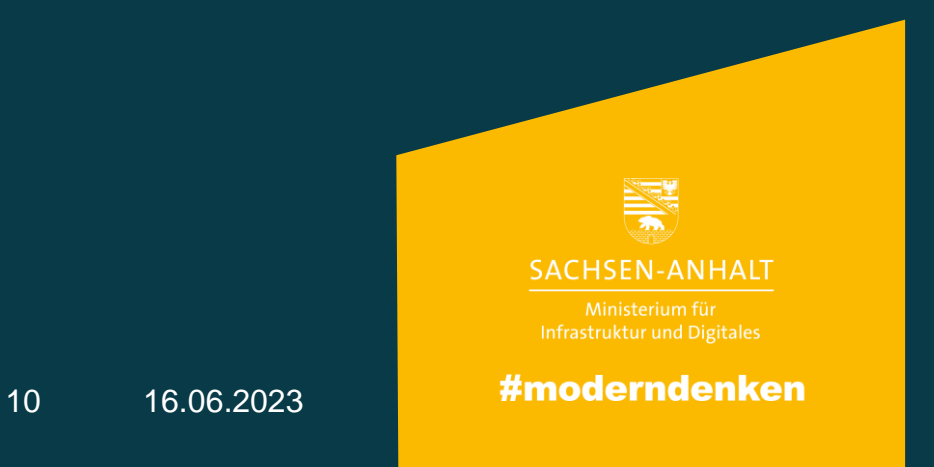

# **Backup Demo**

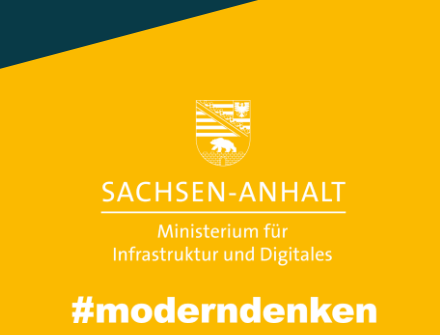

16.06.2023 11

# **Aufruf des Generischen Online-Dienste**

B

**1**

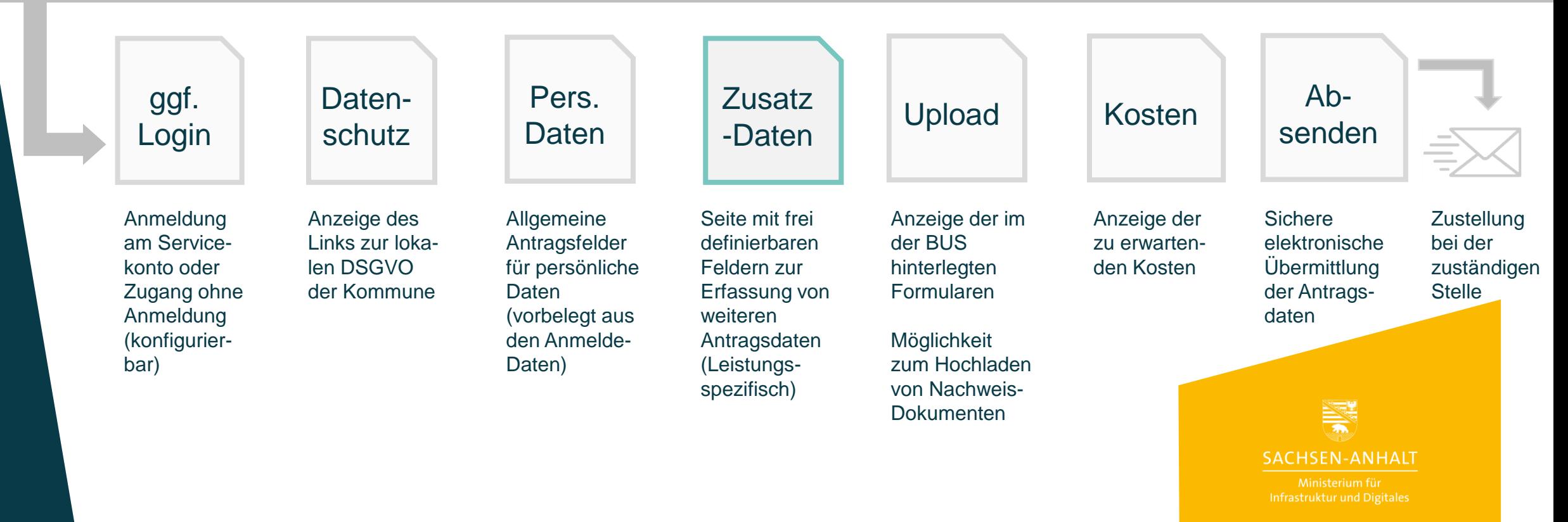

**2 3 4 5 6 7**

#moderndenken

**CV** 

gemeinsam<br>online

# **Anmelden**

Bitte melden Sie sich an. Oder registrieren Sie sich kostenlos.

### Ihre Anmeldemöglichkeiten

**Mit BundID** 

Sie können sich mit Ihrem BundID-Konto anmelden. Klicken Sie hierzu bitte auf "Anmelden". Sie werden dann zur Seite der BundlD weitergeleitet.

Falls Sie noch kein BundID-Konto eingerichtet haben, können Sie sich hier registrieren. Bei Fragen zur BundID wird Ihnen hier weitergeholfen.

#### > Anmelden

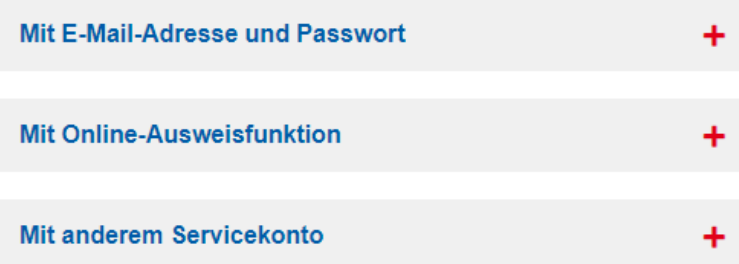

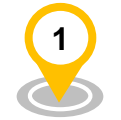

# ggf.<br>Login

Anmeldung am Servicekonto oder Zugang ohne Anmeldung (konfigurierbar)

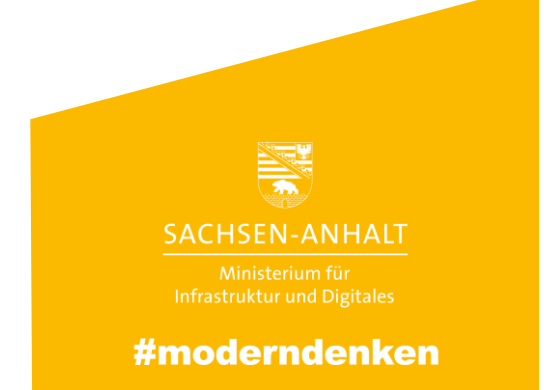

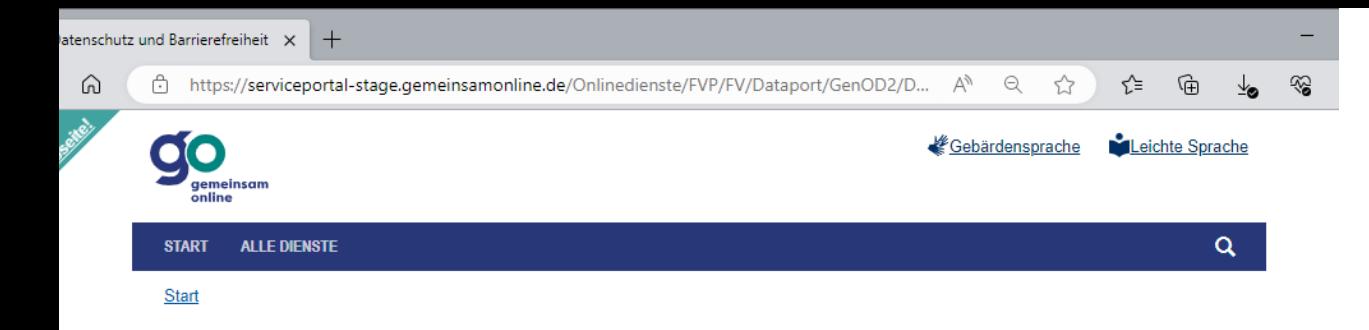

### **Datenschutz und Barrierefreiheit**

Sie können den Dienst nur nutzen, wenn Sie die Datenschutzhinweise gelesen haben und ihnen zustimmen.

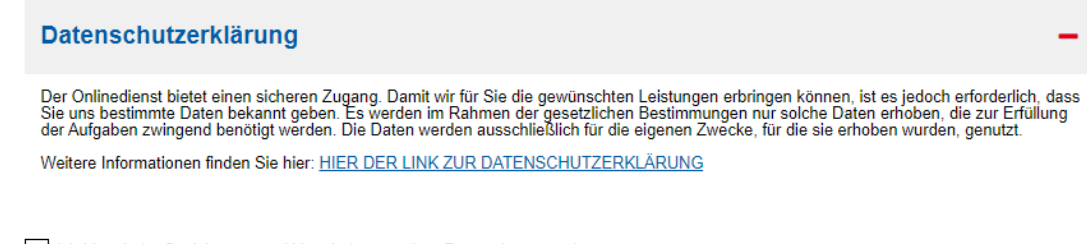

Ich bin mit der Speicherung und Verarbeitung meiner Daten einverstanden.

Bitte beachten Sie die Barrierefreiheitserklärung zu diesem Onlinedienst.

Weiter  $>$ 

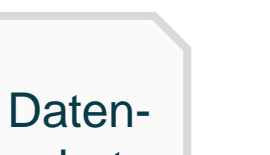

schutz

**2**

Anzeige des Links zur lokalen DSGVO der Kommune

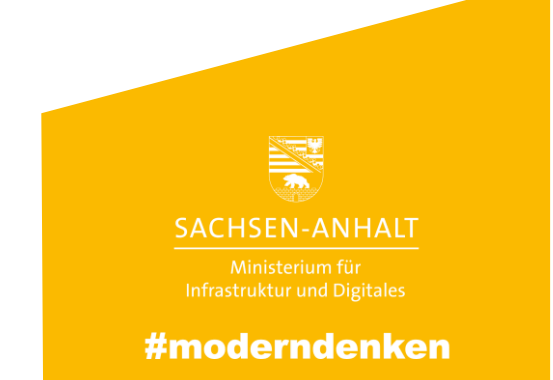

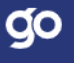

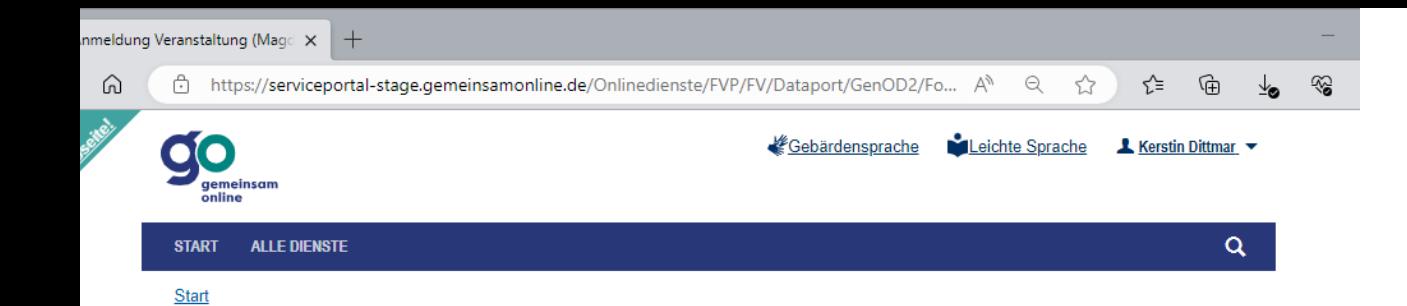

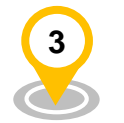

# Anmeldung Veranstaltung (Magdeburg, Landeshauptstadt)

#### Antragsassistent

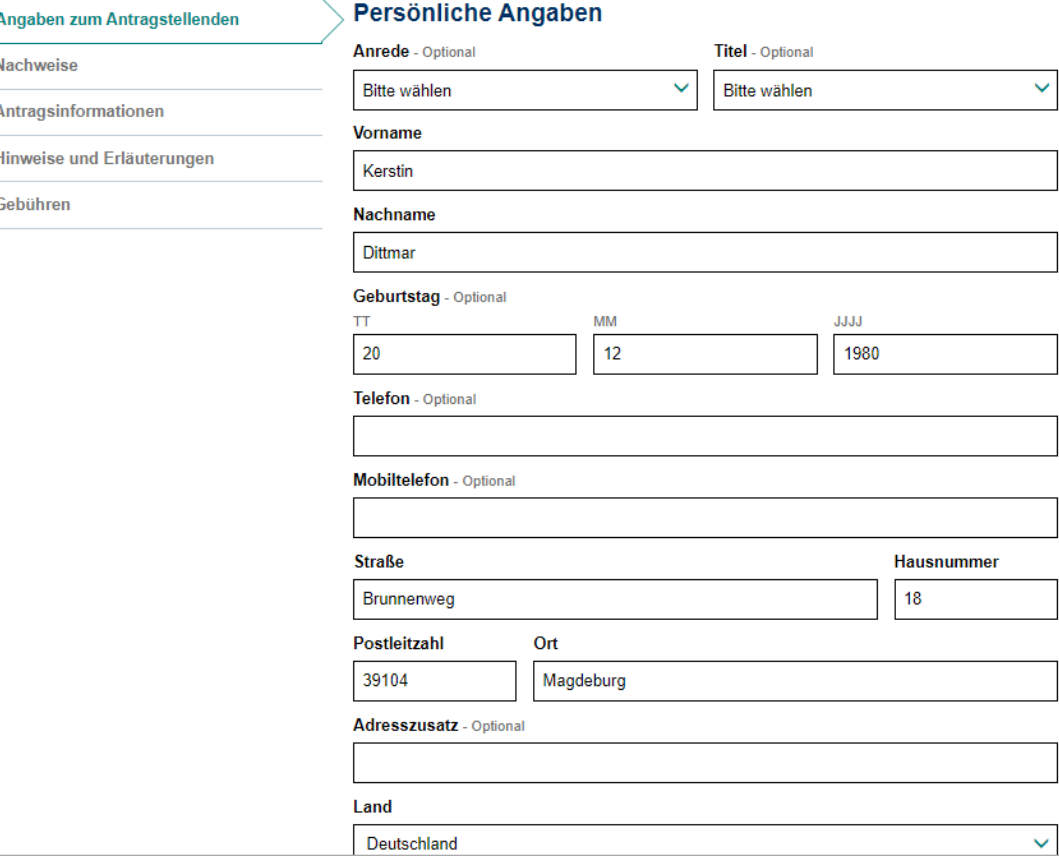

Pers. Daten

Allgemeine Antragsfelder für persönliche Daten (vorbelegt aus den Anmelde-Daten)

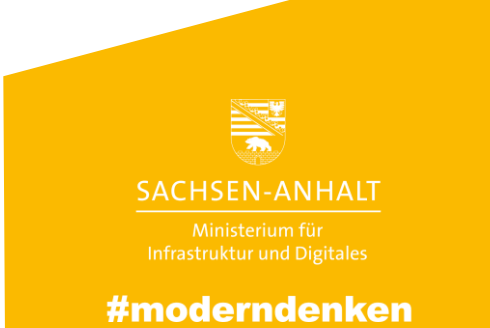

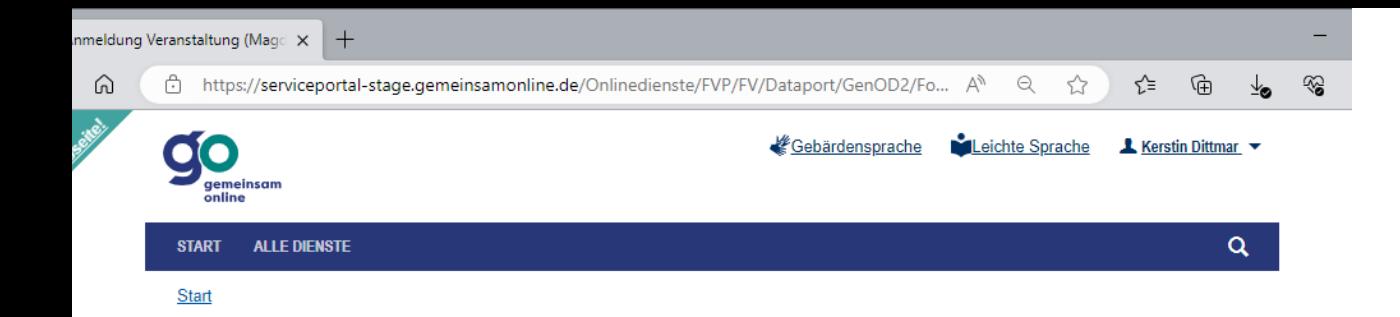

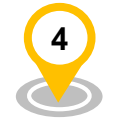

## Anmeldung Veranstaltung (Magdeburg, Landeshauptstadt) Antragsassistent

#### Angaben zum Antragstellenden  $\checkmark$ **Nachweise** Antragsinformationen

Hinweise und Erläuterungen

Gebühren

## **Nachweise** Welche Unterlagen werden benötigt? Es sind keine Pflichtnachweise notwendig. **Formulare** Laden Sie hier bei Bedarf weitere Nachweise hoch. Anlage - Optional Wählen Sie... + Hinzufügen von weiteren Dokumenten

Speichern & weiter < Zurück

Hilfe Barrierefreiheit Datenschutz Impressum Kontakt

 $90<sub>o</sub>$ 

# Upload

Anzeige der im der BUS hinterlegten Formularen

Möglichkeit zum Hochladen von Nachweis-Dokumenten

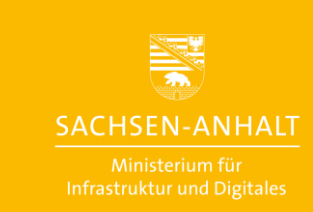

#moderndenken

Nachweise

Gebühren

⋒

#### Antragsassistent

Antragsinformationen

Hinweise und Erläuterungen

Angaben zum Antragstellenden  $\prec$ 

## $\mathcal{A}$

Bitte füllen Sie Details zur Veranstaltung aus: Lorem ipsum dolor sit amet, consetetur sadipscing elitr, sed diam nonumy eirmod tempor invidunt ut labore et dolore magna aliquyam erat, sed diam voluptua. At vero eos et accusam et justo duo dolores et ea rebum. Stet clita kasd gubergren, no sea takimata sanctus est Lorem ipsum dolor sit amet. Lorem ipsum dolor sit amet, consetetur sadipscing elitr, sed diam nonumy eirmod tempor invidunt ut labore et dolore magna aliquyam erat, sed diam voluptua. At vero eos et accusam et justo duo dolores et ea rebum. Stet clita kasd gubergren, no sea takimata sanctus est Lorem ipsum dolor sit amet.

#### Name der Veranstaltung

Veranstaltung anmelden

Hinweistext zum einzeiligen optionalenTextfeld

#### Art der Veranstaltung

Hinweistext zur nicht optionalen Auswahlliste

Bitte wählen

#### Start der Veranstaltung

Hinweistext zum Datumsfeld

#### Ende der Veranstaltung

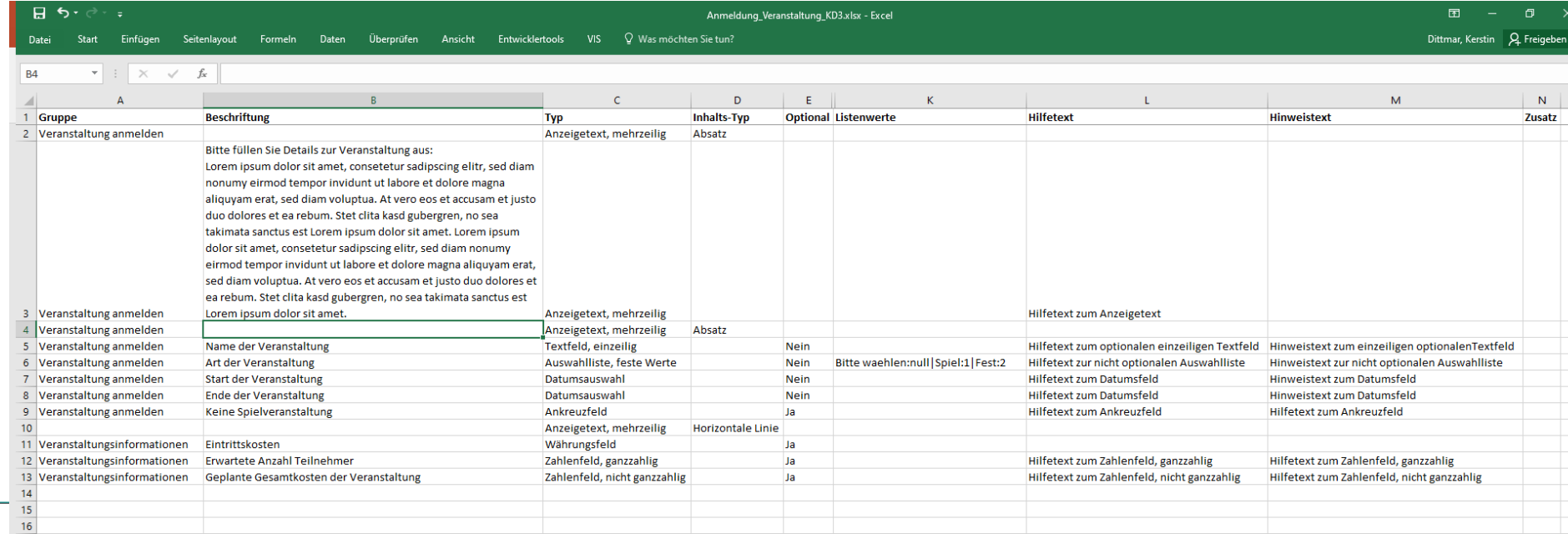

Ë

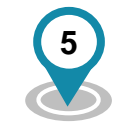

# **Zusatz** -Daten

Seite mit frei definierbaren Feldern zur Erfassung von weiteren Antragsdaten (Leistungs-spezifisch)

### Wird durch die Kommune mittels **Excel-Template erstellt**

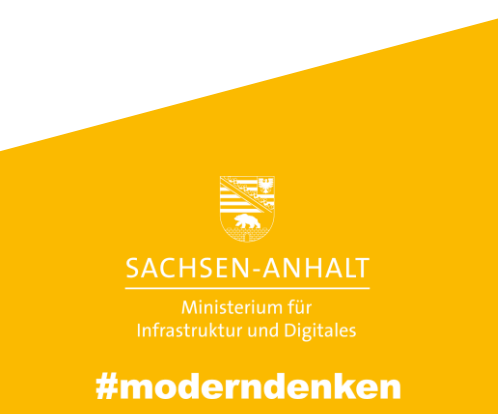

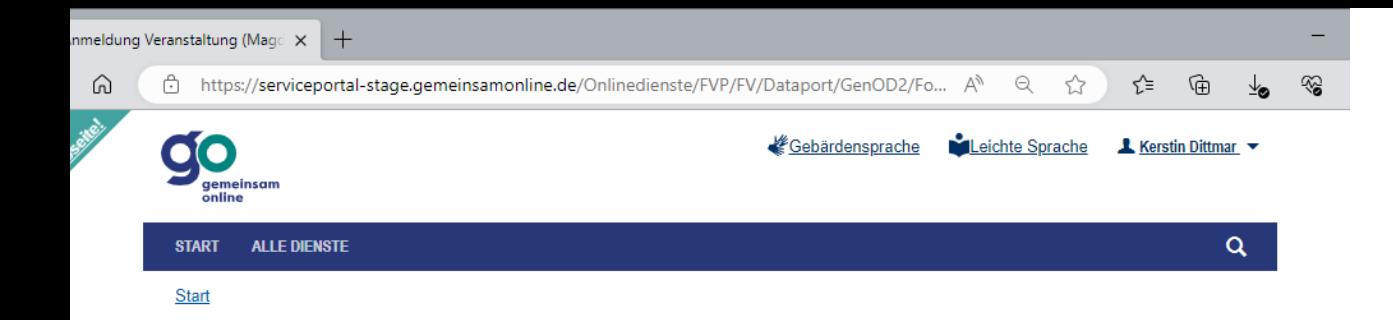

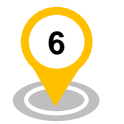

### Anmeldung Veranstaltung (Magdeburg, Landeshauptstadt)

#### Antragsassistent

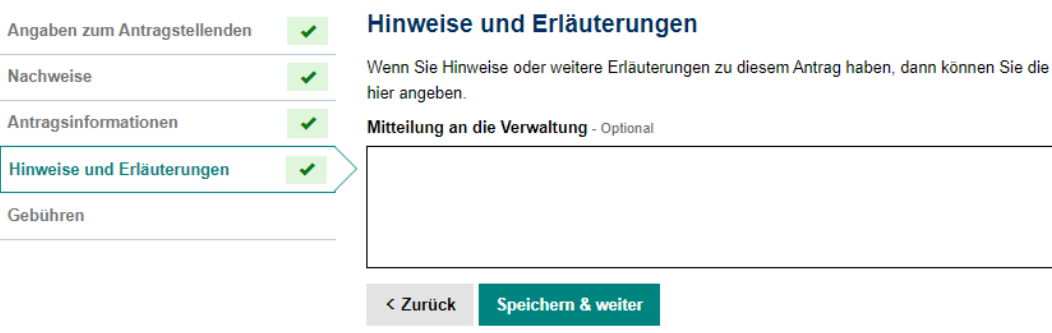

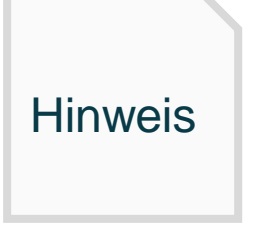

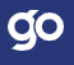

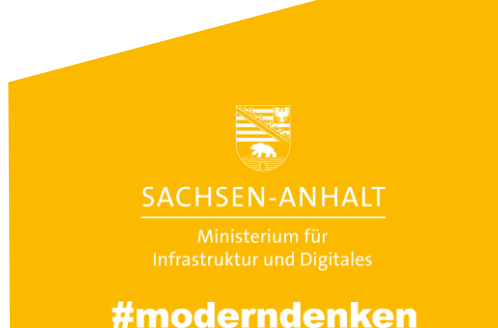

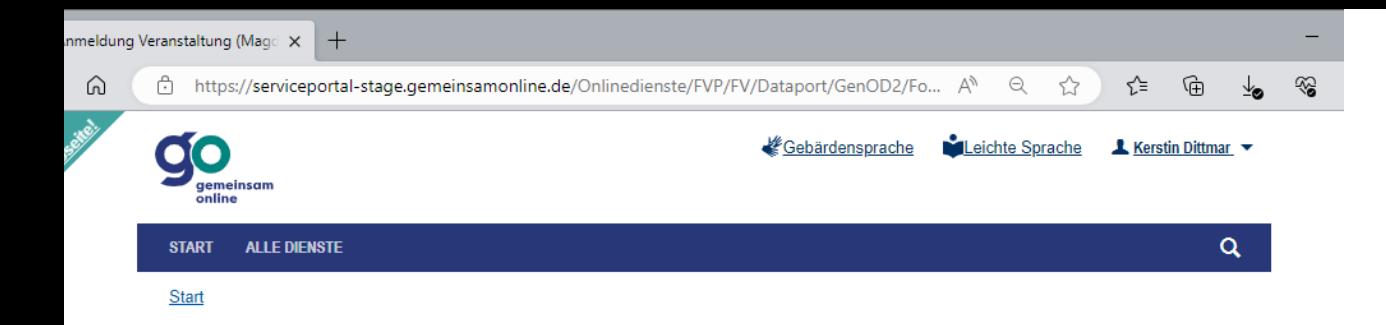

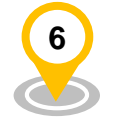

# Anmeldung Veranstaltung (Magdeburg, Landeshauptstadt)

#### Antragsassistent

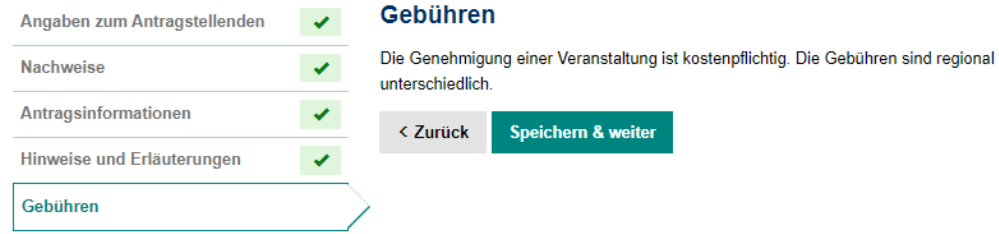

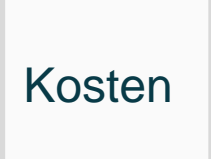

Anzeige der zu erwartenden Kosten

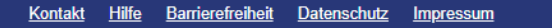

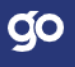

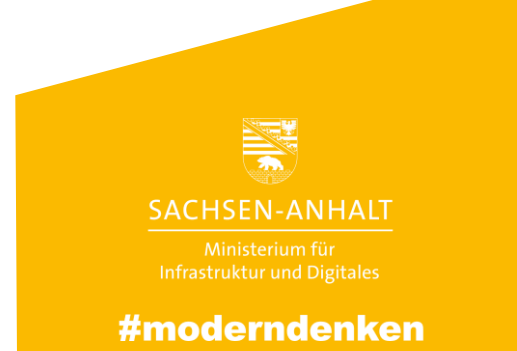

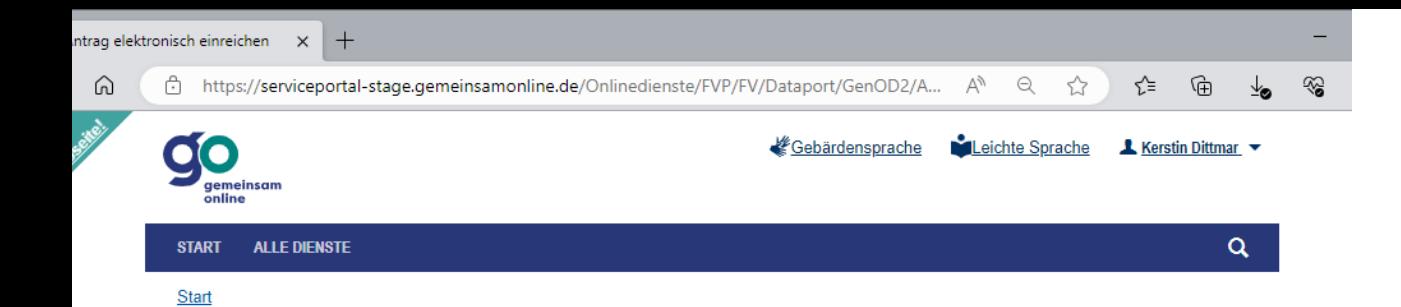

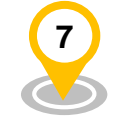

### Antrag elektronisch einreichen

#### **Elektronisch einreichen**

Alle Angaben liegen vor. Sie können Ihren Antrag jetzt digital einreichen.

Ihr Antrag 33-037-23163-000035: Antrag\_33-037-23163-000035\_unsigniert.pdf (76KB) &

Ich bestätige die Richtigkeit meiner Angabe.

Wählen Sie "Antrag versenden", um Ihren Antrag elektronisch einzureichen.

Antrag versenden > < Zurück

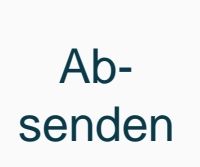

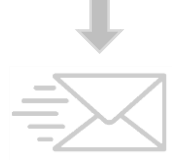

Sichere elektronische Übermittlung der Antragsdaten Zustellung des Antrags bei der zuständigen **Stelle** 

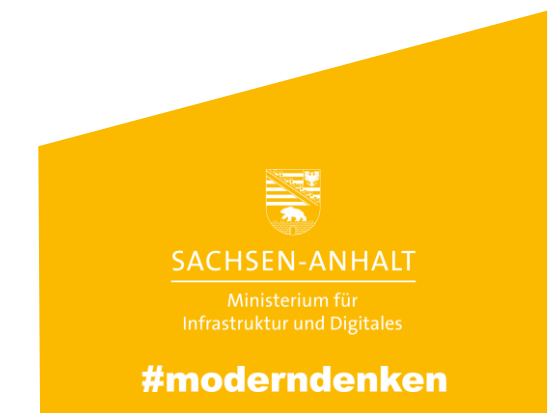

Kontakt Hilfe Barrierefreiheit Datenschutz Impressum

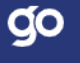

ine.de/.../ButtonDownloadFileEinreichenAction

lihr/e zuständige/r Ansprechpartner/in:<br>Landeshauptstadt Magdeburg | Alter Markt 6 | 39104 Magdeburg, Landeshauptstadt

Kerstin Dittmar | Brunnerweg 18 | 39104 Mandeburg

Landeshauptstadt Magdeburg<br>Alter Markt 6 39104 Magdeburg, Landeshauptstadt

#### **Online-Antrag Anmeldung Veranstaltung** (Magdeburg, Landeshauptstadt)

Ihre Datenübermittlung vom 12.06.2023 Antragsnummer: 33-037-23163-000035

Vielen Dank für das Ausfüllen Ihres Online-Antrags. Sie haben folgende Angaben gemacht:

#### Persönliche Angaber

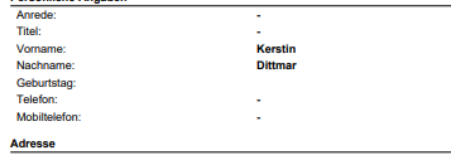

Straße, Hausnummer: 39104 Magdeburg PLZ, Ort: Adresszusatz:

**Nachweise** 

Land:

Folgende Unterlagen haben Sie eingereicht:

Online-Antrag 33-037-23163-000035: Anmeldung Veranstaltung (Magdeburg, Landeshauptstadt) vom 12.06.2023

**Deutschland** 

lhr/e zuständige/r Ansprechpartner/in:<br>Landeshauptstadt Magdeburg | Alter Markt 6 | 39104 Magdeburg, Landeshauptstadt

#### Antragsinformationen Folgende Angaben haben Sie gemacht:

Veranstaltung anmelden Name der Veranstaltung <yxc Art der Veranstaltung **Spiel** Start der Veranstaltung 13.06.2023 22.06.2023 Ende der Veranstaltung Keine Spielveranstaltung Ja

#### Veranstaltungsinformationen Erwartete Anzahl Teilnehmer

213 Geplante Gesamtkosten der Veranstaltung 123,00

#### Hinweise und Erläuterungen

Welche Hinweise und Erläuterungen für den -Bearbeiter Ihres Antrags haben Sie?

#### Erklärung zur Richtigkeit meiner Angaben

Ich versichere, dass meine Angaben richtig und vollständig sind und dass ich die Erläuterungen auf der Seite zur Kenntnis genommen habe.

Online-Antrag 33-037-23163-000035: Anmeldung Veranstaltung (Magdeburg, Landeshauptstadt) vom 12.06.2023 Seite 2

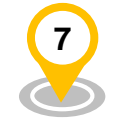

# Absenden

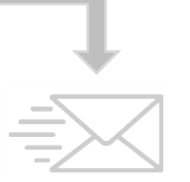

Antrags PDF

Zustellung des Antrags bei der zuständigen **Stelle** 

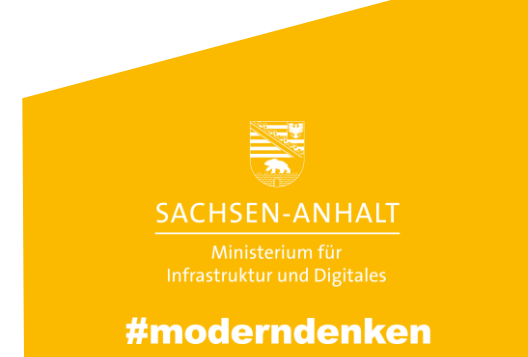

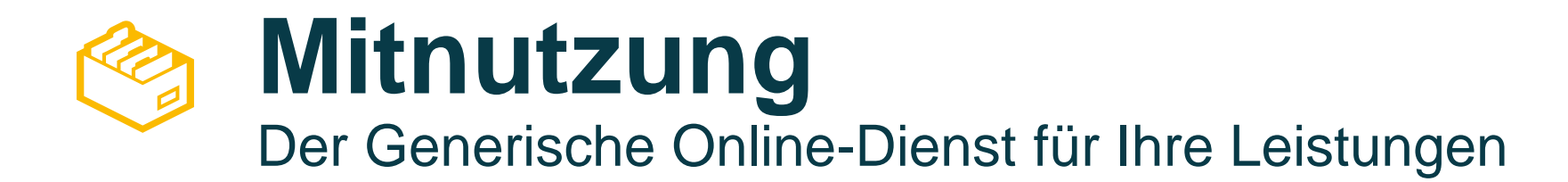

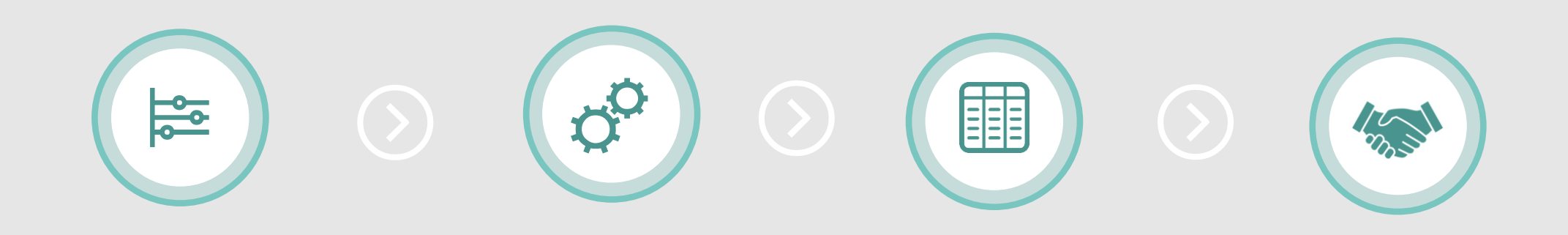

### **DIENST IDENTIFIZIEREN**

Einfache, kommunale Anträge mit geringer Stückzahl p.a.

## **ZuFi-DATEN VORBEREITEN**

Verwaltungsleistung (incl. Nachweisdokumente) und Organisationseinheit im BUS pflegen/aktualisieren

Online-Dienst Objekt (aus Vorlage) für die Leistung im BUS erstellen und alle Dienst-Parameter pflegen

# **ZUSATZDATENSEITE ERSTELLEN**

Anlegen der Zusatzdatenseite mittels Template in Excel (\*.csv-Datei)

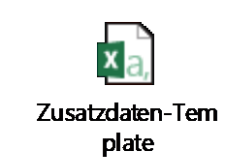

## **MIT DATAPORT ABSTIMMEN**

Nutzungsbestimmung, AVV mit Dataport schließen.

# Leistung für den Generischen Online-Dienst mit Fachlichkeit abstimmen

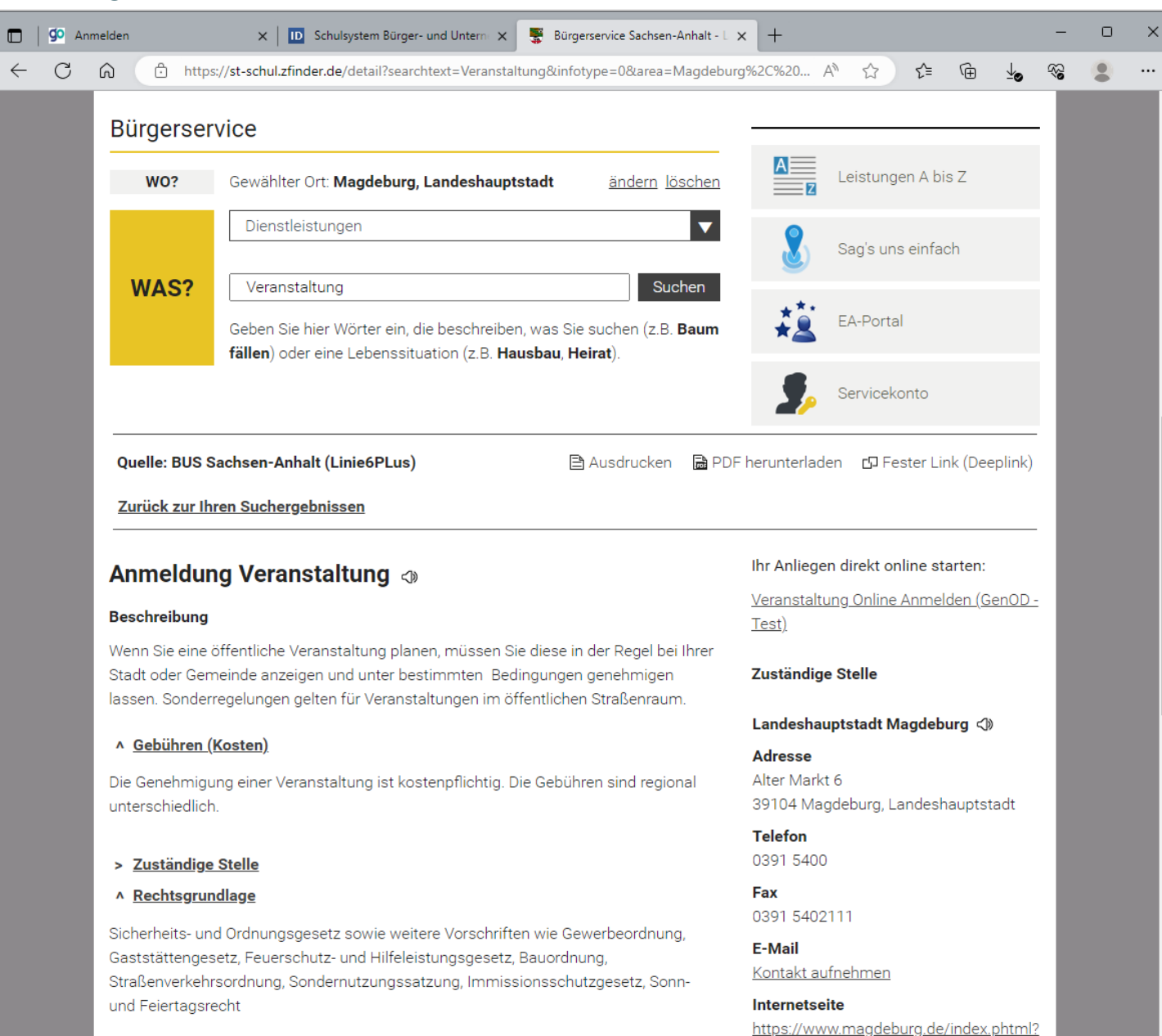

**All the Alabam All the Amama**r

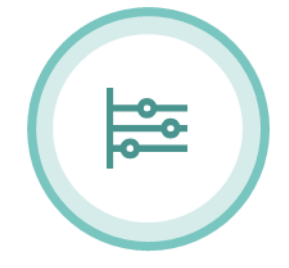

## **DIENST IDENTIFIZIEREN**

Einfache, kommunale Anträge mit geringer Stückzahl p.a.

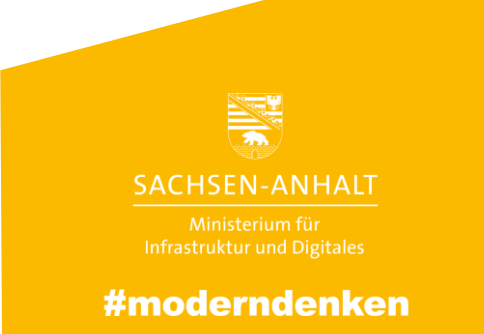

# Einträge im Redaktionssystem des BUS vornehmen

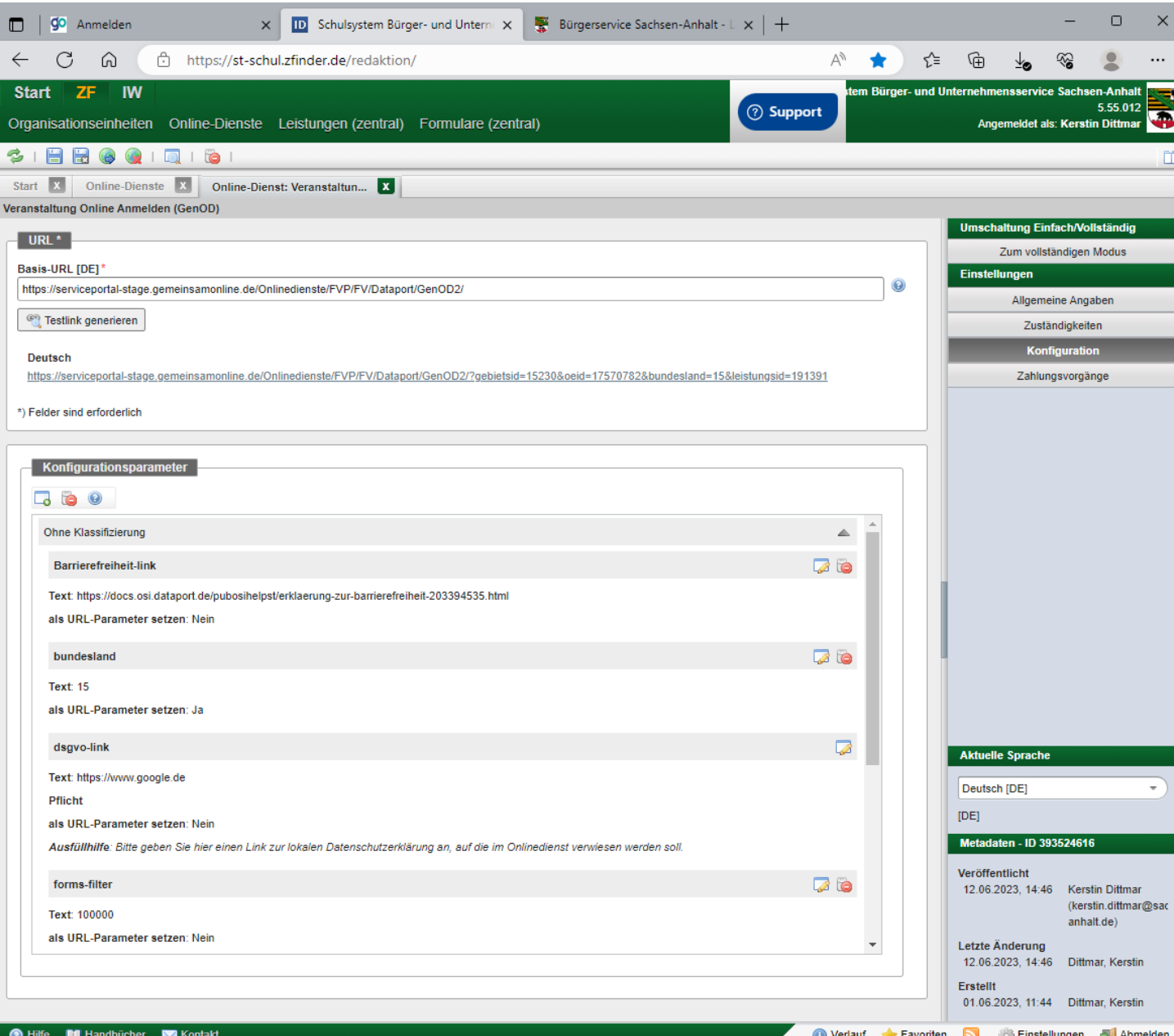

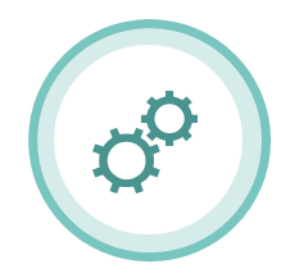

## **ZuFi-DATEN VORBEREITEN**

Verwaltungsleistung (incl. Nachweisdokumente) und Organisationseinheit im BUS pflegen/aktualisieren

Online-Dienst Objekt (aus Vorlage) für die Leistung im<br>BUS erstellen und alle Dienst-Parameter pflegen

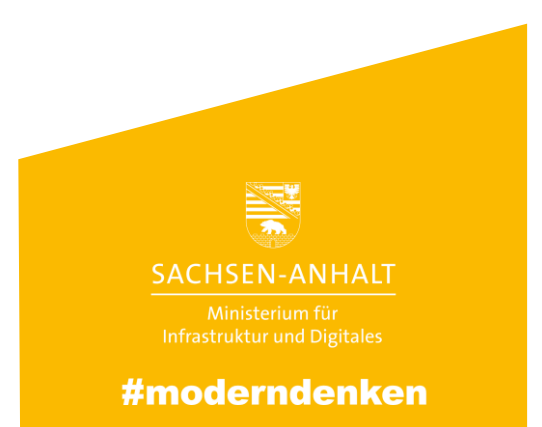

# Feld-Definitionen der Zusatzdaten-Seite via Excel

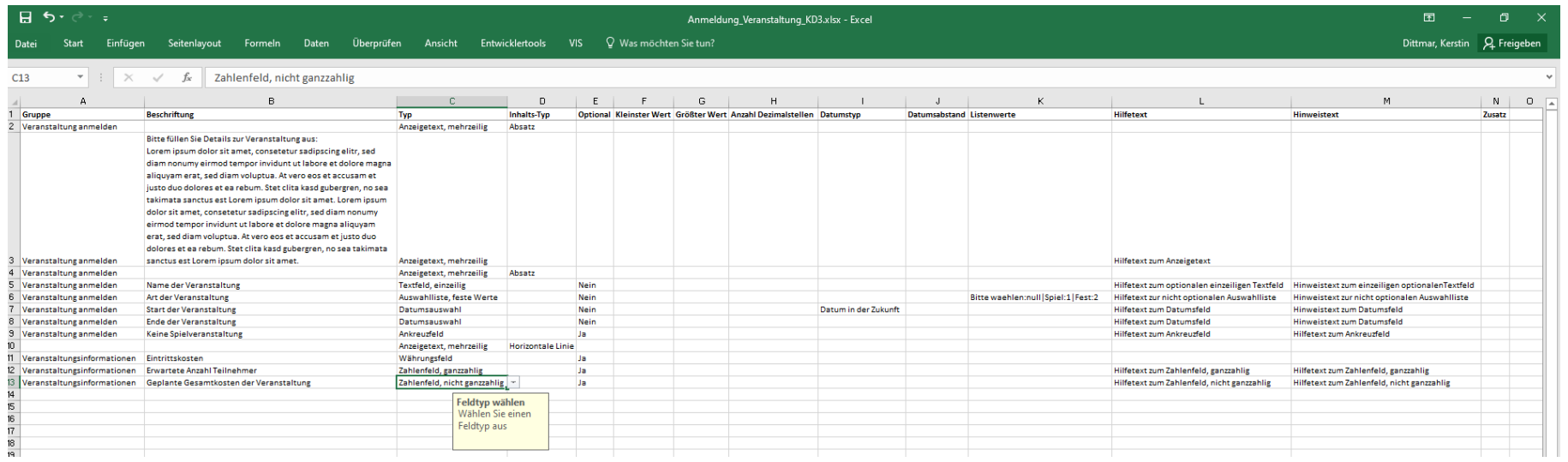

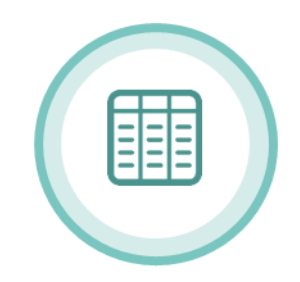

## **ZUSATZDATENSEITE ERSTELLEN**

Anlegen der Zusatzdatenseite mittels Template in Excel (\*.csv-Datei)

# Umwandeln in \*.csv Datei

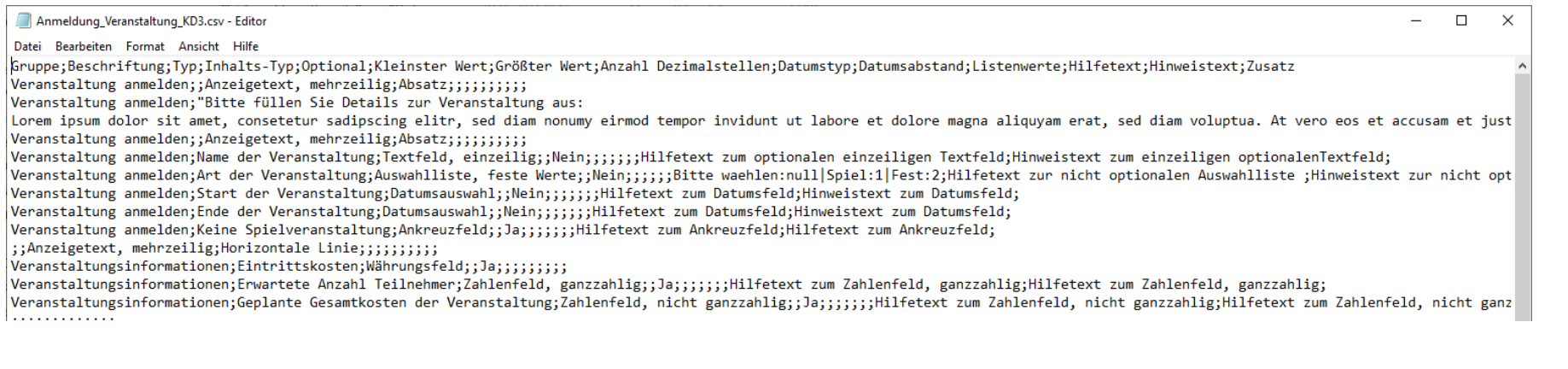

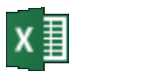

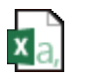

Anmeldung\_Vera nstalung

Anmeldung\_Vera nstaltung.csv

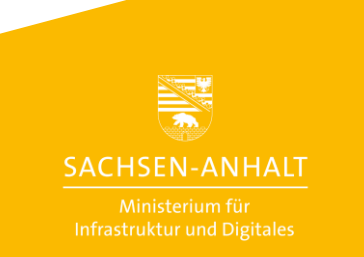

#moderndenken

# Starten der Konfiguration des Online-Dienstes [Anmelden als Behörde mit Servicekonto Business]

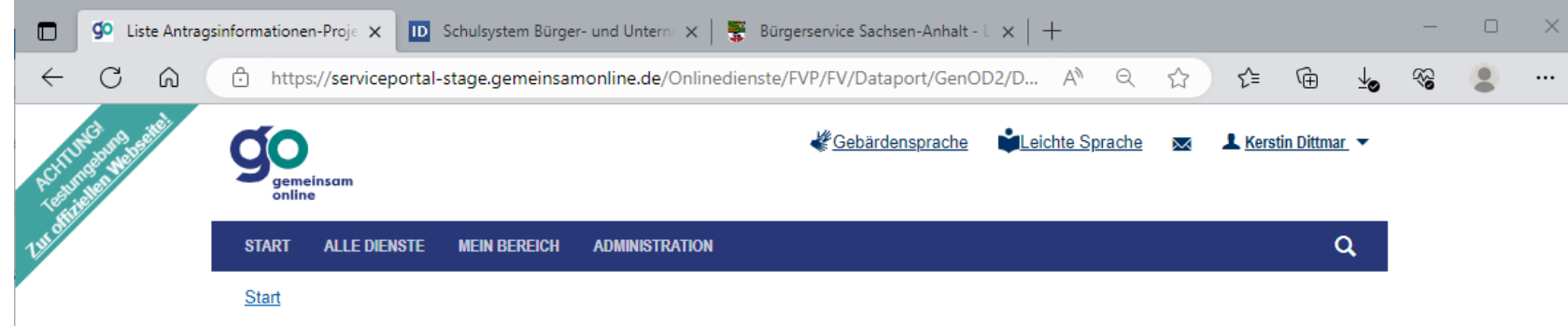

# Liste Antragsinformationen-Projekte

Liste der aktuellen Antragsinformationen-Projekte für 'Kerstin Test Behörde'

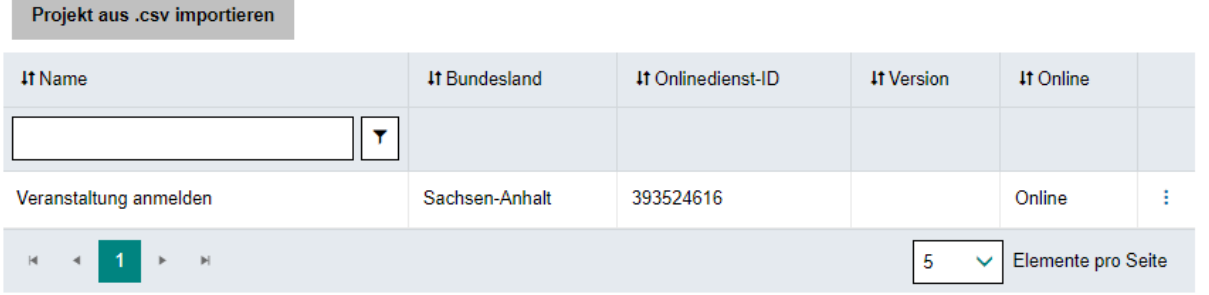

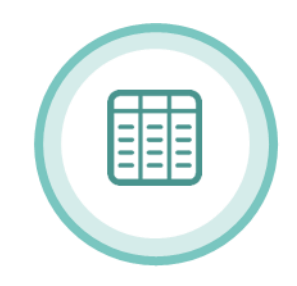

# **ZUSATZDATENSEITE ERSTELLEN**

Anlegen der Zusatzdatenseite mittels Template in Excel (\*.csv-Datei)

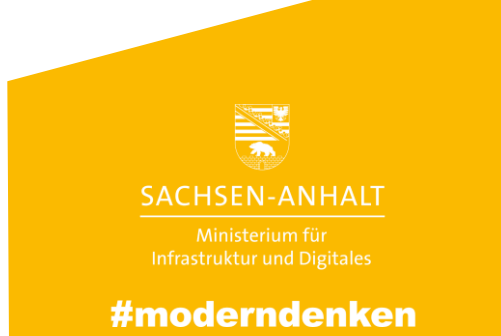

# Projekt erstellen / bearbeiten und mit BUS Online-Dienst-ID verknüpfen [für eine Leistung]

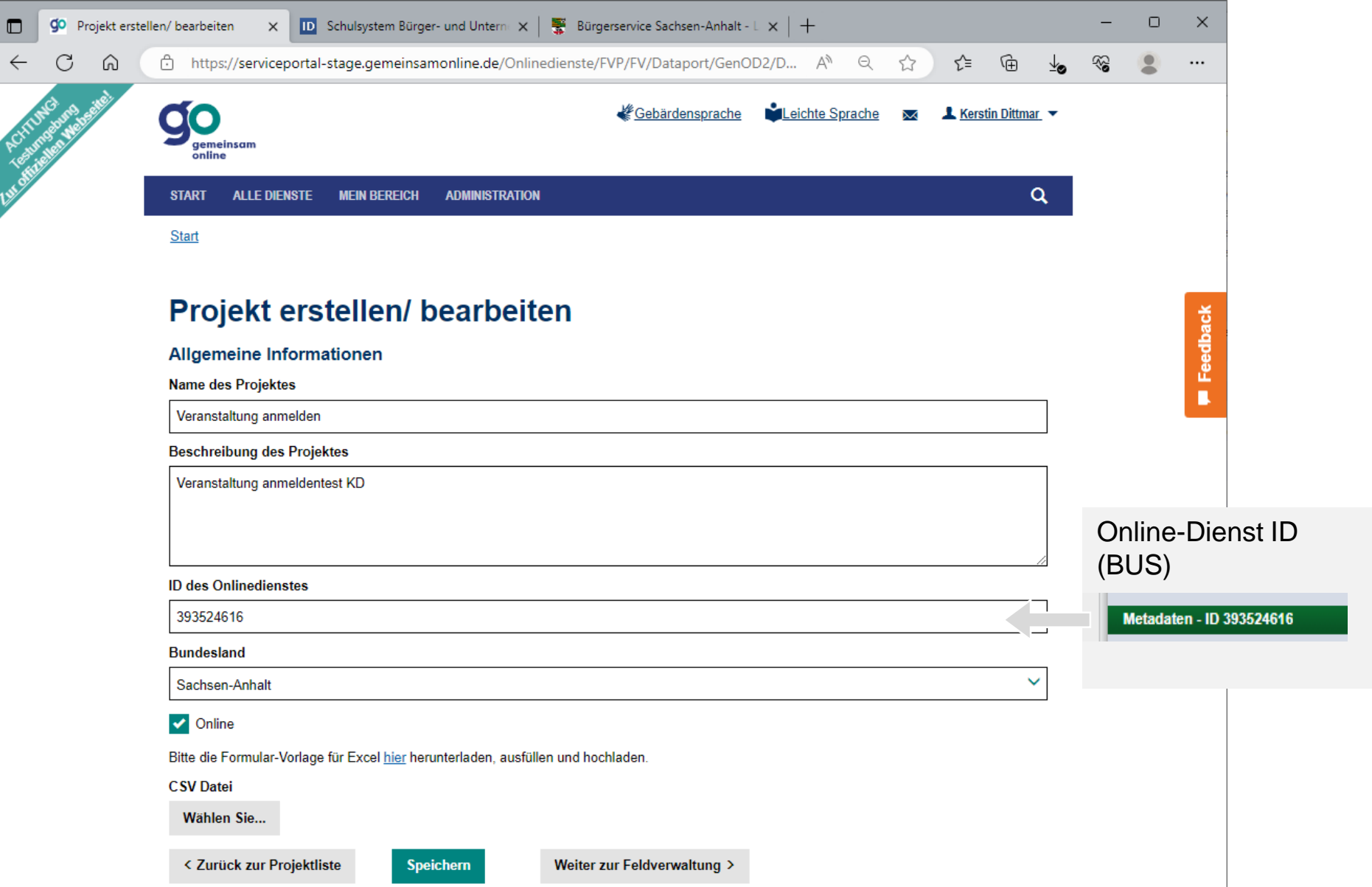

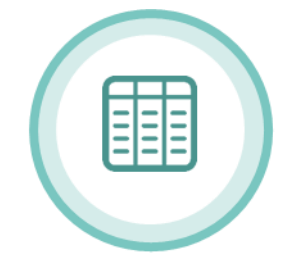

## **ZUSATZDATENSEITE ERSTELLEN**

Anlegen der Zusatzdatenseite mittels Template in Excel (\*.csv-Datei)

> **SACHSEN-ANHALT** #moderndenken

# \*.CSV hochladen und Feldverwaltung öffnen

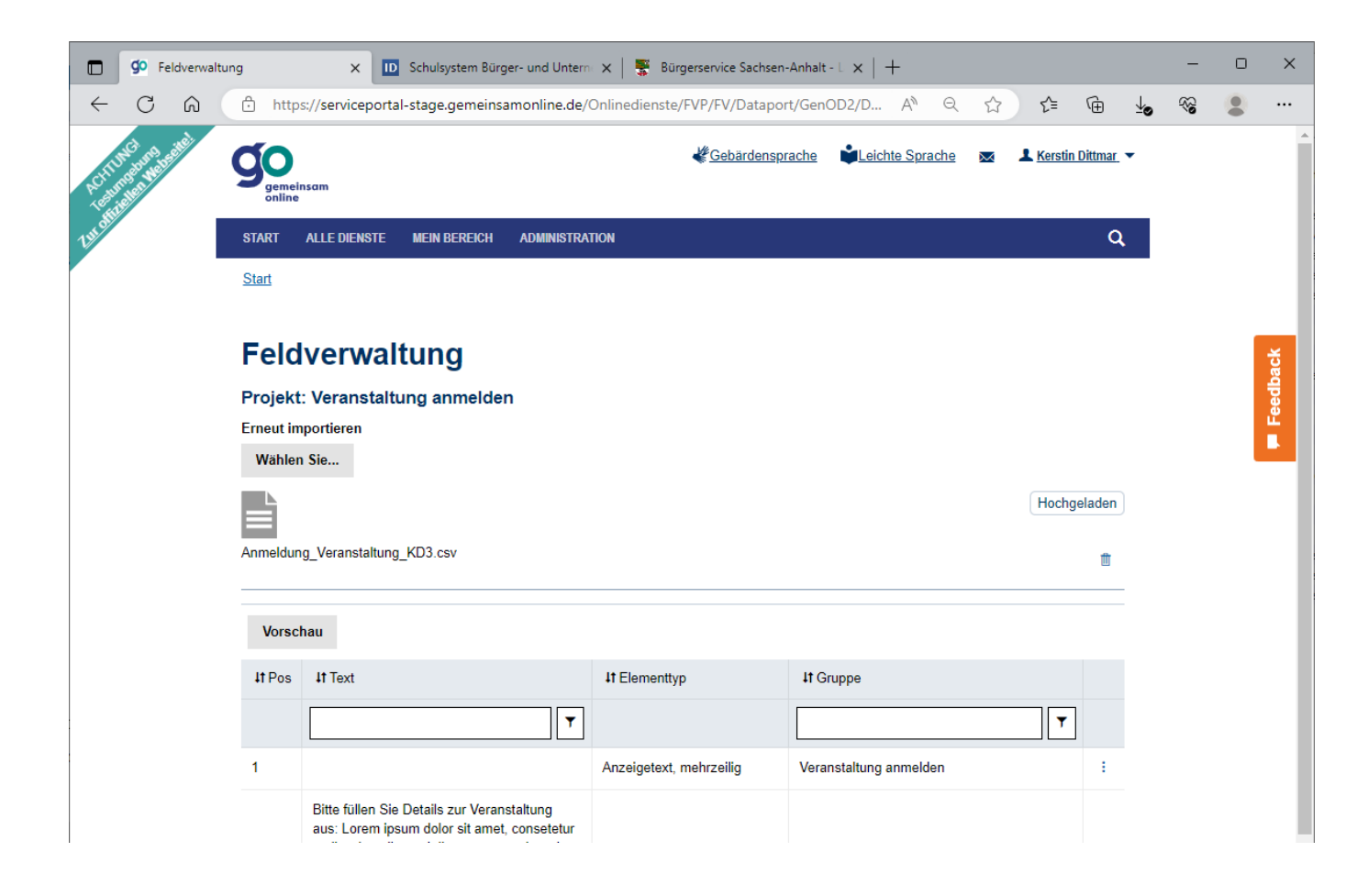

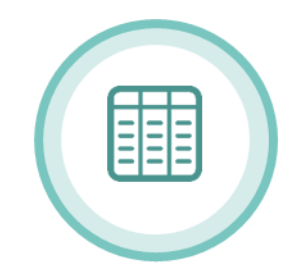

## **ZUSATZDATENSEITE ERSTELLEN**

Anlegen der Zusatzdatenseite mittels Template in Excel (\*.csv-Datei)

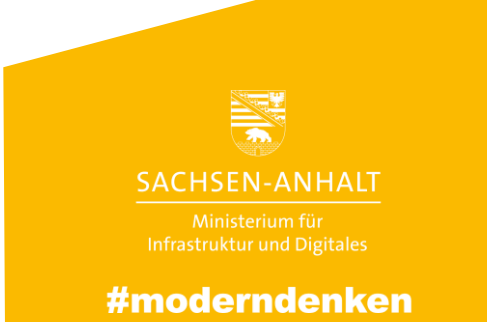

# Verifizieren der Zusatzdatenseite über die Vorschau

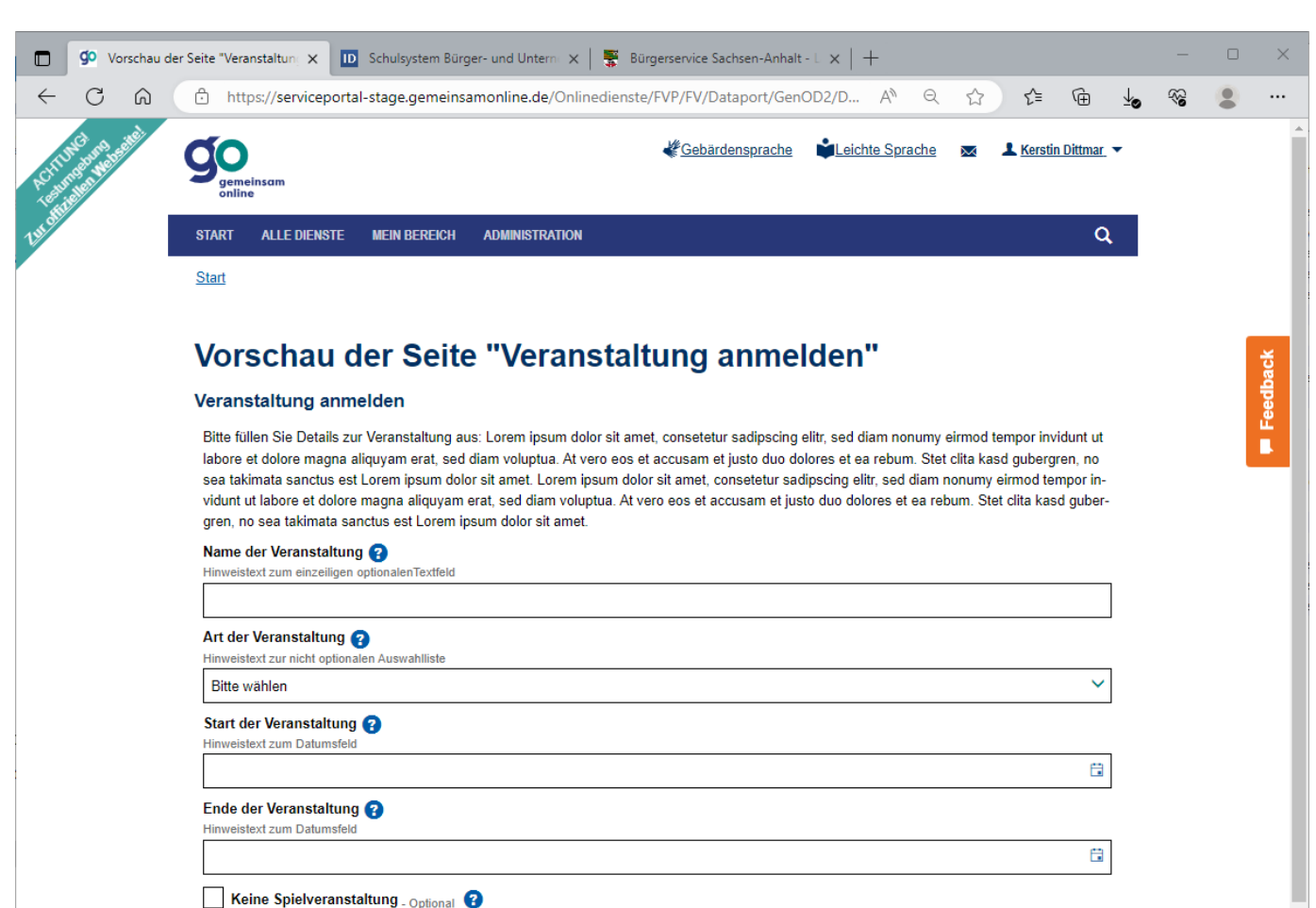

Hilfetext zum Ankreuzfeld

#### Veranstaltungsinformationen

Erwartete Anzahl Teilnehmer - Optional (2)

Hilfetext zum Zahlenfeld, ganzzahlig

Geplante Gesamtkosten der Veranstaltung - Optional

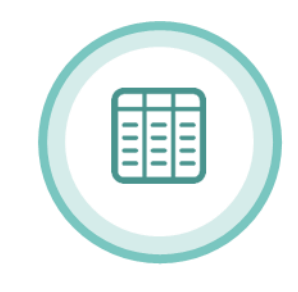

## **ZUSATZDATENSEITE ERSTELLEN**

Anlegen der Zusatzdatenseite mittels Template in Excel (\*.csv-Datei)

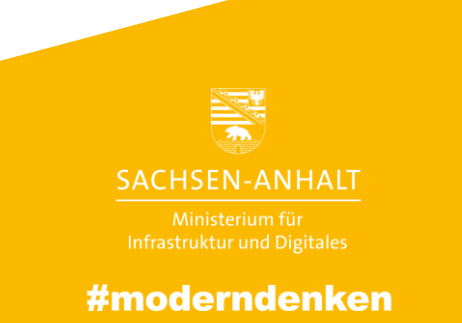